#### **Version Control with Git**

BIOS/BIOI/HG 606 Day 4

Hyun Min Kang
University of Michigan

Most of the lecture material was prepared by Barry Grant who is now at UCSD

#### What is git?

1. An unpleasant or contemptible person. Often incompetent, annoying, senile, elderly or childish in character

2. A modern distributed version control system with an emphasis on speed and data integrity.

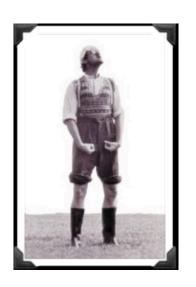

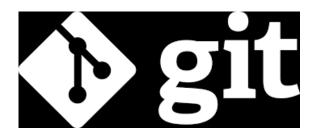

#### What is git?

1. An unpleasant or contemptible person. Often incompetent, annoying, senile, elderly or childish in character

2. A modern <u>distributed version</u> <u>control system</u> with an emphasis on speed and data integrity.

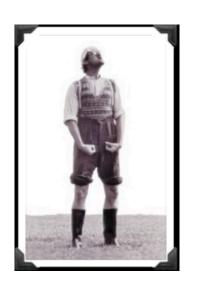

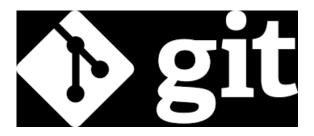

#### **Version Control Systems**

 Version control systems (VCS) record changes to a file or set of files over time so that you can recall specific versions later

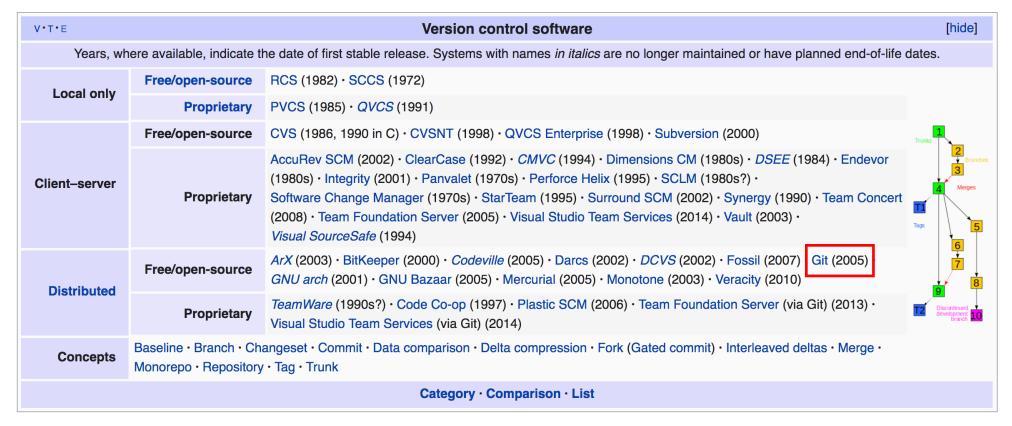

#### Client-Server vs. Distributed VCS

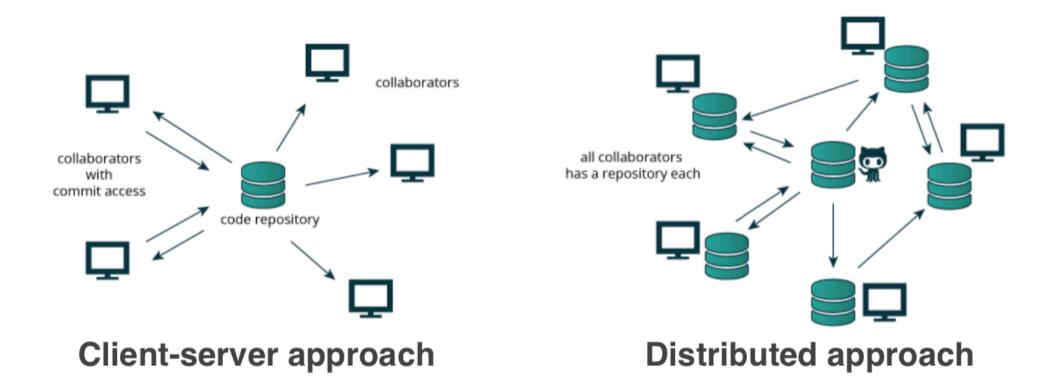

Distributed version control systems (DCVS) allows multiple people to work on a given project without requiring them to share a common network.

## Subversion (SVN): once the most popular client-server VCS

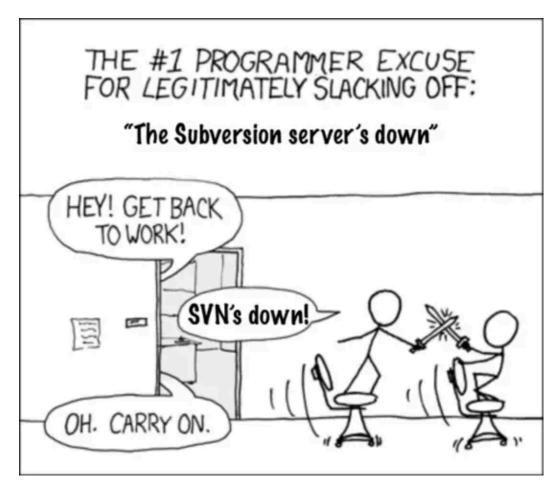

http://tinyurl.com/distributed-advantages

#### Git is now the most popular and free VCS!

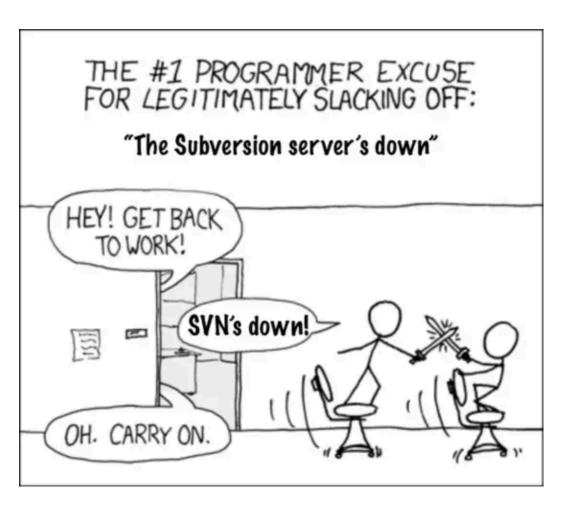

#### o Git offers:

- Speed
- Backups
- Offline access
- Small footprint
- Simplicity
- Social coding

http://tinyurl.com/distributed-advantages

#### Where did Git come from?

 Written initially by Linus Torvalds to support Linux kernel and OS development.

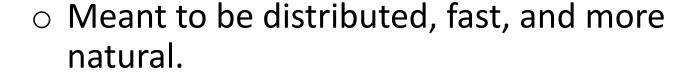

Capable of handling large projects

Now the most popular free VCS!

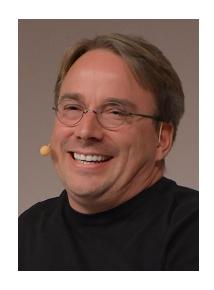

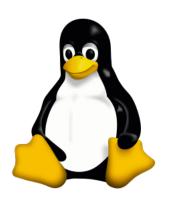

Images from Wikipedia

### Why use Git?

## Q. Would you write your lab book in pencil, then erase and overwrite it every day with new content?

# Q. Would you write your lab book in pencil, then erase and overwrite it every day with new content?

Version control is the lab notebook of the digital world: it's what professionals use to keep track of what they've done and to collaborate with others.

#### Why use Git?

- Provides 'snapshots' of your project during development and provides a full record of project history.
- Allows you to easily reproduce and rollback to past versions of analysis and compare differences.
   (Note: Helps fix software regression bugs!)
- Keeps track of changes to code you use from others such as fixed bugs & new features
- Provides a mechanism for sharing, updating and collaborating (like a social network)
- Helps keep your work and software organized and available.

## Obtaining Git

#### **Obtaining Git**

- Check if git is already installed by typing 'git' in your Terminal
- If absent, download and install the latest version of Git at <a href="https://git-scm.com/downloads">https://git-scm.com/downloads</a>

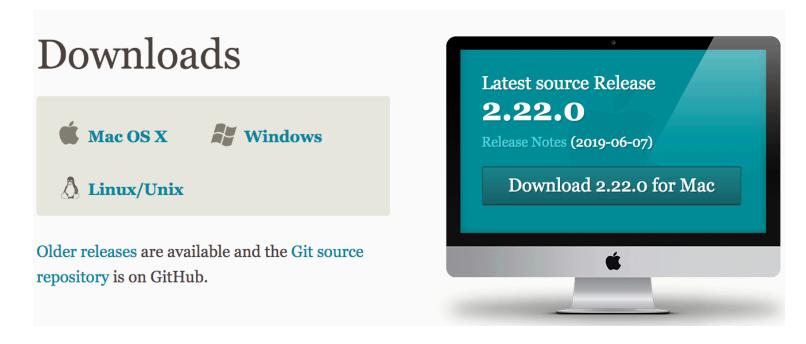

### Configuring Git

#### **Configuring Git**

First, tell git you you are

```
$ git config --global user.name "Hyun Min Kang"
$ git config --global user.email "hmkang@umich.edu"
```

- Optionally, enable terminal colors
  - \$ git config --global color.ui true

## Using Git

#### Getting started with Git

1. Initiate a Git repository

2. Edit content (i.e. change some files)

3. Store a 'snapshot' of the current file state

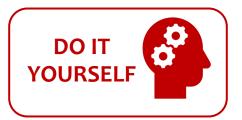

#### **Initiate** a Git repository

```
~$ cd ~/
                             # choose a directory to start from
~$ mkdir git class
                             # make a new directory
~$ cd git class
                             # change to the new directory
                             # Our first Git command!
~/git class$ git init
Initialized empty Git repository in
/Users/hmkang/git class/.git/
~/git class$ ls -a
                             # What happened?
          .git
```

#### Side-Note: The .git/ directory

 Git created a 'hidden' .git/ directory inside your current working directory

 You can use the 'ls -a' command to list (i.e. see) this directory and its contents.

This is where Git stores all its goodies – this is Git!

 You should not need to edit the contents of the .git/ directory for now but do feel free to poke around.

#### **Important Git commands**

```
$ git status # report on content changes
```

```
$ git add <filename>  # stage/track a file
$ git commit -m "message" # snapshot
```

#### **Important Git commands**

```
$ git status # report on content changes

$ git add <filename> # stage/track a file
$ git commit -m "message" # snapshot
```

You will use these three commands over and over in your Git workflow!

#### Git TRACKs your directory content

- To get a report of changes (since last commit), use:
  - \$ git status
- O You tell Git which files to track with:
  - \$ git add <filename>

This adds files to so-called STAGING AREA (akin to "shopping cart" before purchasing)

 You tell Git when to take a historical SNAPSHOT of your staged files (i.e. record their current state) with:

```
$ git commit -m "message"
```

#### **Example Git workflow**

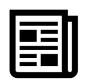

Create a README text file (this starts as untracked)

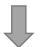

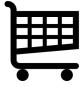

Add file to STAGING AREA

(tracked and ready to take a snapshot)

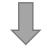

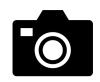

Commit changes

(record snapshot of staged files!)

#### **Example Git workflow**

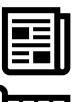

Create a README text file

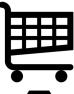

Add file to STAGING AREA

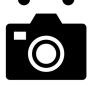

Commit changes

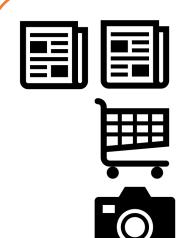

Modify README and add a ToDo text file

Add both files to STAGING AREA

Commit changes

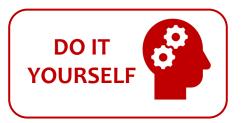

#### 1. Create a README file

```
[hmkang:~$ cd ~/git_class/
[hmkang:git_class$ echo "This is the first line of text" > README Create a new file
[hmkang:git_class$ cat README
                                    Check the file
This is the first line of text
[hmkang:git_class$ git status
                                   Report on changes
On branch master
No commits yet
Untracked files:
  (use "git add <file>..." to include in what will be committed)
        README
nothing added to commit but untracked files present (use "git add" to track)
hmkang:git_class$
```

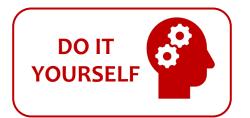

#### 2. Add README file to 'staging area'

```
[hmkang:git_class$ git add README =
                                           Add README file to the staging area
[hmkang:git_class$ git status
On branch master
                                    Report on changes
No commits yet
Changes to be committed:
  (use "git rm --cached <file>..." to unstage)
        new file: README
hmkang:git_class$
```

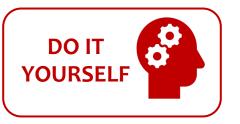

#### 3. Commit changes

#### 4. Modify README and add ToDo file

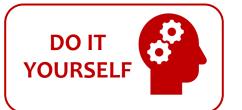

```
[hmkang:git_class$ echo "This is a 2nd line of text" >> README ____
                                                                    Add one more line to README
[hmkang:git_class$ cat README
                                   Check the contents
This is the first line of text
This is a 2nd line of text
                                                       Create another file named ToDo
[hmkang:git_class$ echo "Learn git basics" >> ToDo 🚤
[hmkang:git_class$ cat ToDo _
                                 Check the contents
Learn git basics
[hmkang:git_class$ git status
On branch master
                                    Report on changes
Changes not staged for commit:
  (use "git add <file>..." to update what will be committed)
  (use "git checkout -- <file>..." to discard changes in working directory)
        modified:
                    README
Untracked files:
  (use "git add <file>..." to include in what will be committed)
        ToDo
no changes added to commit (use "git add" and/or "git commit -a")
hmkang:git_class$
```

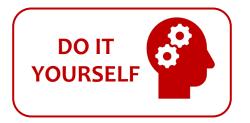

#### 5. Add both files to 'staging area'

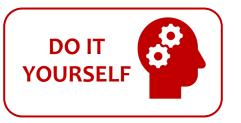

#### 6. Commit changes

```
[hmkang:git_class$ git commit -m "Add ToDo and modify README"

[master c147d0c] Add ToDo and modify README

2 files changed, 2 insertions(+)

create mode 100644 ToDo

[hmkang:git_class$ git status

On branch master

nothing to commit, working tree clean

hmkang:git_class$
```

#### **Example Git workflow**

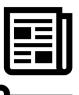

Create a README text file

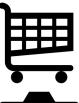

Add file to STAGING AREA

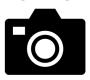

Commit changes

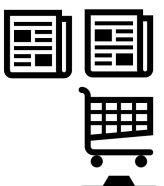

Modify README and add a ToDo text file

Add both files to STAGING AREA

Commit changes

... But, how do we see the history of our project changes?

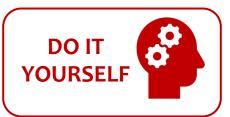

#### git log: Timeline history of snapshots

```
[hmkang:git_class$ git log
commit c147d0c20b77aa279959772387d6ee08c1832187 (HEAD -> master)
Author: Hyun Min Kang <hmkang@umich.edu>
Date: Fri Aug 9 06:52:33 2019 -0400
    Add ToDo and modify README
commit ed1ec4e0983bd59c77cd7b3cce8b0ccfd501a726
Author: Hyun Min Kang <hmkang@umich.edu>
        Fri Aug 9 06:44:54 2019 -0400
Date:
    Create a README file
hmkang:git_class$
```

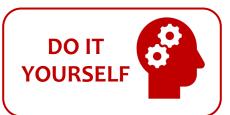

#### git log: Timeline history of snapshots

```
[hmkang:git_class$ git log
commit c147d0c20b77aa279959772387d6ee08c1832187 (HEAD -> master) ....
Author: Hyun Min Kang <hmkang@umich.edu>
Date: Fri Aug 9 06:52:33 2019 -0400
    Add ToDo and modify README
commit ed1ec4e0983bd59c77cd7b3cce8b0ccfd501a726
Author: Hyun Min Kang <hmkang@umich.edu>
        Fri Aug 9 06:44:54 2019 -0400
Date:
    Create a README file
hmkang:git_class$
```

#### Side-note: Git history is akin to a graph

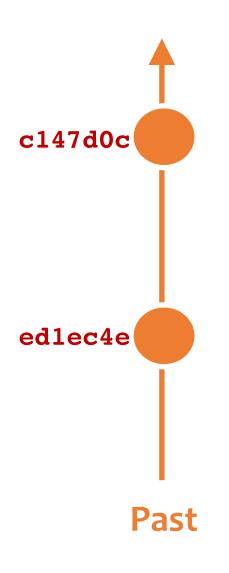

 Nodes are commits labeled by their unique 'commit ID'.

(This is a CHECKSUM of the commits author, time, commit msg, commit content and previous commit ID).

 HEAD is a reference (or 'pointer') to the currently checked out commit (typically the most recent commit).

#### Branching can complicate project graphs

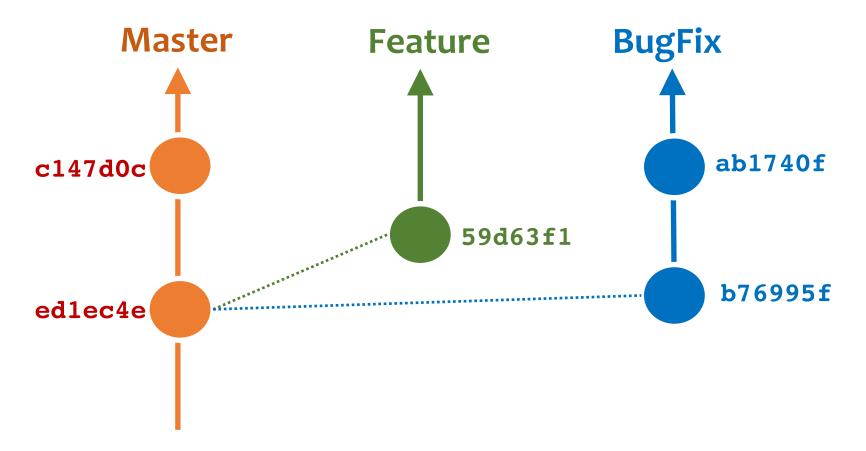

**Branches** allow you to work independently of other lines of development we will talk more about these later!

### **Key points**

You explicitly and iteratively tell git what files to track ("git add")
and snapshot ("git commit").

 Git keeps an historical log ("git log") of the content changes (and your comments on these changes) at each past commit.

 It is a good practice to regularly check the status of your working directory, staging arena repo ("git status")

### Break

### **Important Git commands**

```
$ git status # report on content changes
```

```
$ git add <filename>  # stage/track a file
$ git commit -m "message" # snapshot
```

### **Summary of key Git commands**

- \$ git status # Get a status report of changes since last commit
- \$ git add <filename> # Tell Git which files to track/stage
- \$ git commit -m "message" # Take a content snapshot
- \$ git log # Review your commit history
- **\$ git diff** <commit.ID> <commit.ID> # Inspect content differences
- \$ git checkout <commit.ID> # Navigate through the commit history

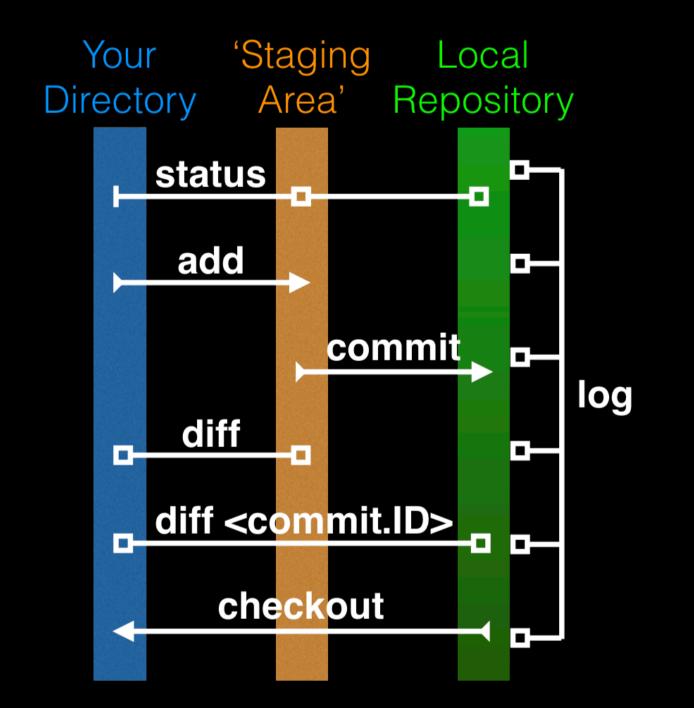

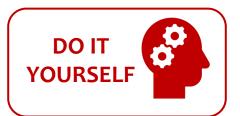

### git diff: Show changes between commits

```
[hmkang:git_class$ git diff ed1e c147
diff --git a/README b/README
index 18299f9..af0ddb2 100644
--- a/README
+++ b/README
@@ -1 +1,2 @@
 This is the first line of text
+This is a 2nd line of text
diff --git a/ToDo b/ToDo
new file mode 100644
index 0000000...14fbd56
--- /dev/null
+++ b/ToDo
@@ -0,0 +1 @@
+Learn git basics
hmkang:git_class$
```

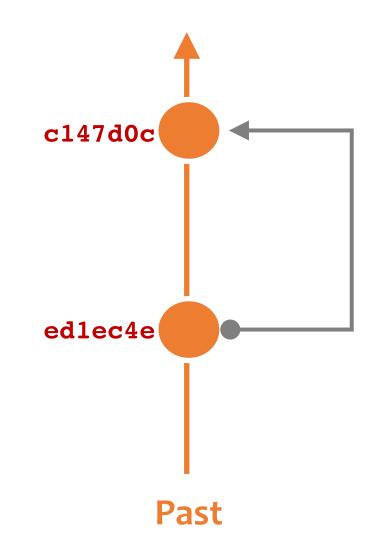

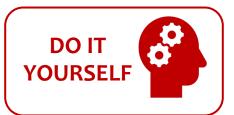

### git diff: Show changes between commits

```
[hmkang:git_class$ git diff c147 ed1e
diff --git a/README b/README
index af0ddb2..18299f9 100644
--- a/README
+++ b/README
@@ -1,2 +1 @@
 This is the first line of text
-This is a 2nd line of text
diff --git a/ToDo b/ToDo
deleted file mode 100644
index 14fbd56..0000000
--- a/ToDo
+++ /dev/null
@@ -1 +0,0 @@
-Learn git basics
hmkang:git_class$
```

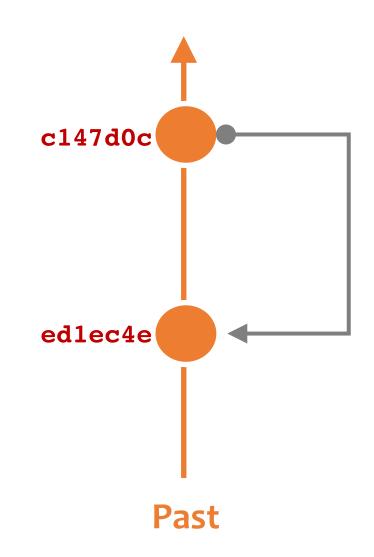

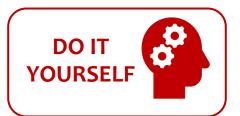

### git diff: Show changes between commits

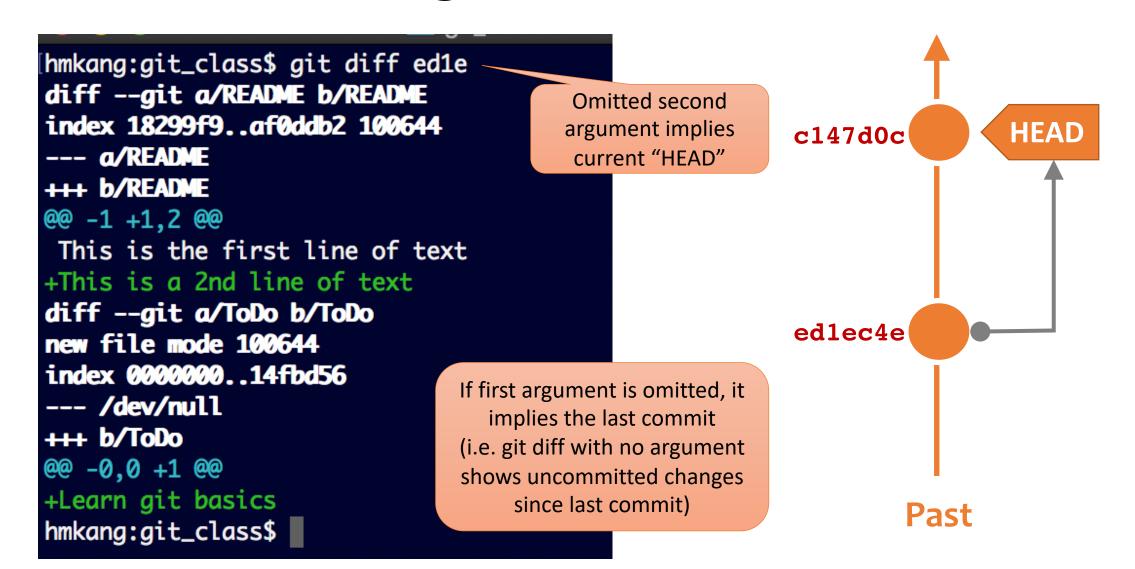

### **HEAD** advances automatically with changes

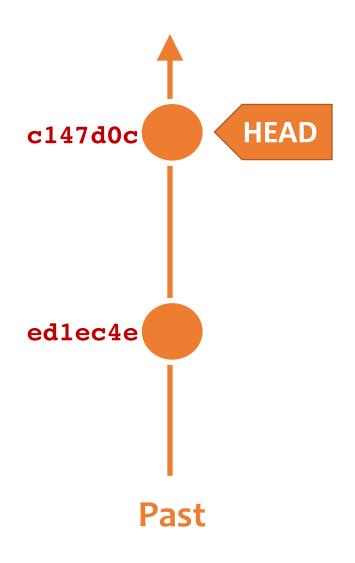

- To move HEAD (back or forward) on the Git graph (and retrieve the associated snapshot content) we can use the command:
  - > git checkout <commit.ID>

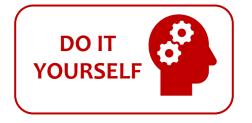

### git checkout: moves HEAD

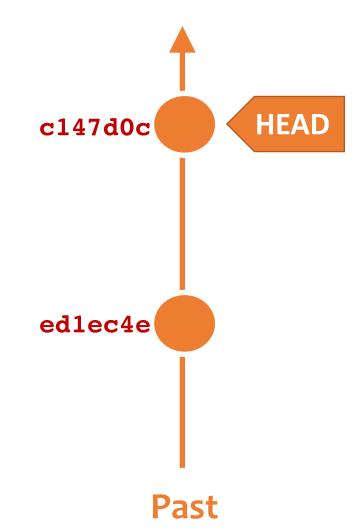

# git checkout: moves HEAD (e.g. back in time)

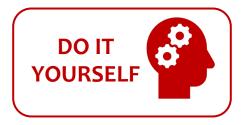

hmkang:git\_class\$ git checkout ed1e

Note: checking out 'ed1e'.

You are in 'detached HEAD' state. You can look around, make experimental changes and commit them, and you can discard any commits you make in this state without impacting any branches by performing another checkout.

If you want to create a new branch to retain commits you create, you may do so (now or later) by using -b with the checkout command again. Example:

git checkout -b <new-branch-name>

HEAD is now at ed1ec4e Create a README file

[hmkang:git\_class\$ cat README

This is the first line of text

[hmkang:git\_class\$ git log --oneline

edlec4e (HEAD) Create a README file

hmkang:git\_class\$

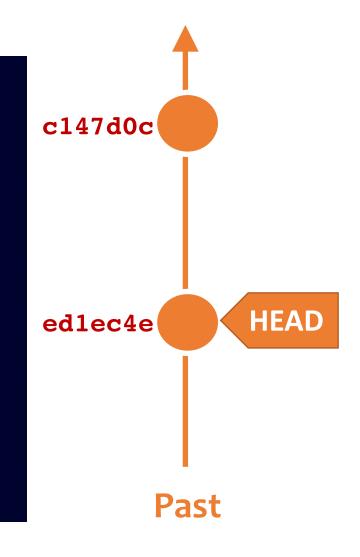

## git checkout: moves HEAD (e.g. back to the future!)

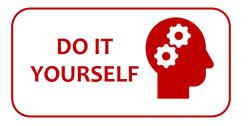

[hmkang:git\_class\$ git checkout master
Previous HEAD position was ed1ec4e Create a README file
Switched to branch 'master'
[hmkang:git\_class\$ git log --oneline
c147d0c (HEAD -> master) Add ToDo and modify README
ed1ec4e Create a README file
[hmkang:git\_class\$ cat README
This is the first line of text
This is a 2nd line of text
hmkang:git\_class\$

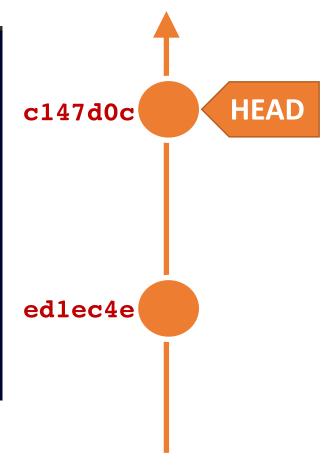

**Past** 

### Side-Note: two main ways to use git checkout

- Checking out a commit makes the entire working directory match that commit. This can be used to view an old state of your project.
  - > git checkout <commit.ID>
- Checking out a specific file lets you see an old version of that particular file, leaving the rest of your working directory untouched.
  - > git checkout <commit.ID> <filename>

### You can discard revisions with git revert

The git revert command undoes a committed snapshot.

- But, instead of removing the commit from the project history, it figures out how to undo the changes introduced by the commit and appends a new commit with the resulting content.
  - > git revert <commit.ID>

This prevents Git from losing history!

### Removing untracked files with git clean

 The git clean command removes untracked files from your working directory.

 Like an ordinary rm command in UNIX, git clean is not undoable, so make sure you really want to delete the untracked files before you run it.

```
git clean -n # dry run display of files to be 'cleaned'
git clean -f # remove untracked files
```

#### **GUIS**

- Tower (Mac, Windows)
- GitHub\_Desktop (Mac, Windows)
- SourceTree (Mac, Windows)
- SmartGit (Linux)
- RStudio

See <a href="https://git-scm.com/downloads/guis">https://git-scm.com/downloads/guis</a> more details

### Side-Note: Using Git with RStudio

- Two initial steps within Rstudio
  - Tools > Global Options > Git/SVN
  - File > New Project > New Directory > Empty Project

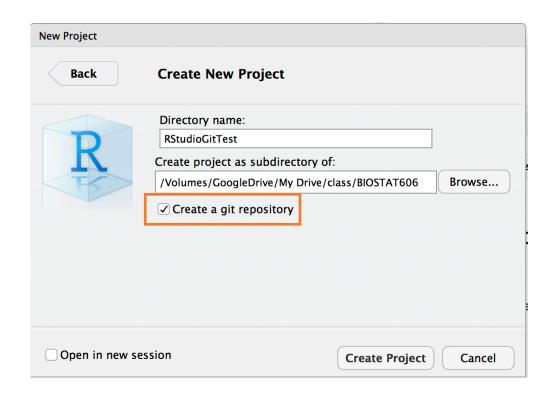

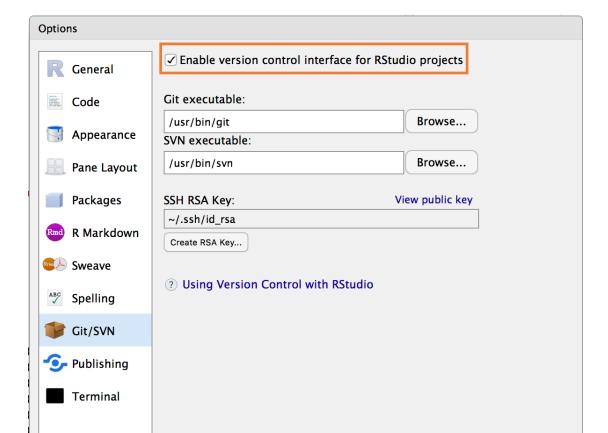

#### Summary

 Git is a popular 'distributed' version control system that is lightweight and free

 Introduced basic git usage and encouraged you to adopt these 'best practices' for your future projects

 Next lecture we will cover GitHub and BitBucket, two popular hosting services for git repositories that have changed the way people contribute to open source projects

### **Learning Resources**

- Try Git. Overrated hands-on git tutorial in your browser. https://try.github.io/levels/1/challenges/1
- Set up Git. If you will be using Git mostly or entirely via GitHub, look at these how-tos.
  - https://help.github.com/categories/bootcamp
- Getting Git Right. Excellent Bitbucket git tutorials <a href="https://www.atlassian.com/git/">https://www.atlassian.com/git/</a>
- Pro Git. A complete, book-length guide and reference to Git, by Scott Chacon and Ben Straub
  - http://git-scm.com/book/en/v2